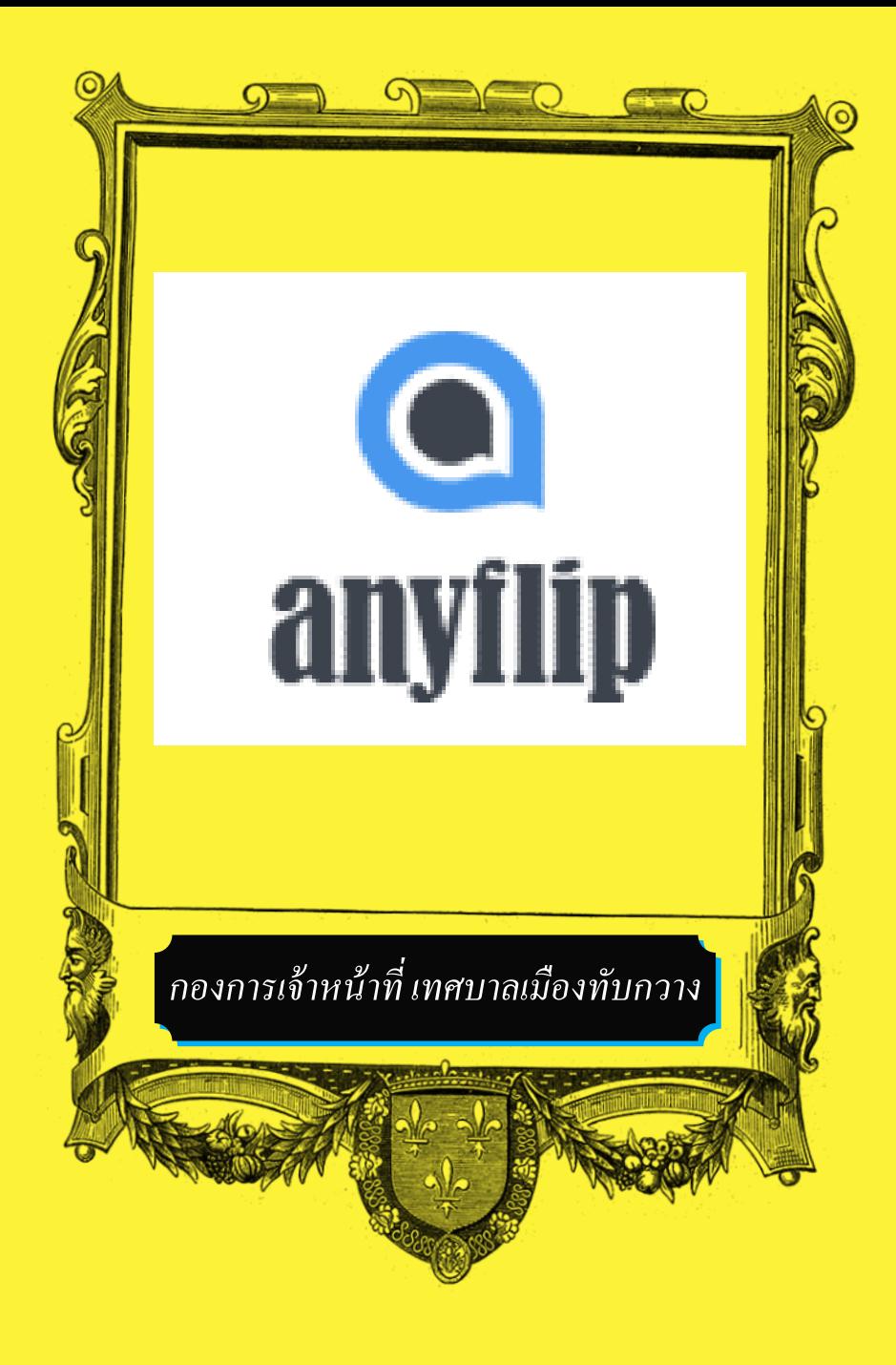

## <mark>ขั้นตอนการสร้าง e-book</mark>

## www.anyflip.com

- ► Quick upload
- ► Myflips กด + สร้าง Folder
- ► Book Info
	- Title
	- Description
	- Keyword
	- Category
	- Allow readers to download PDF
	- Label
- ► Upload
	- PDF
	- PPTX
- ► Save and Close
- **Share**

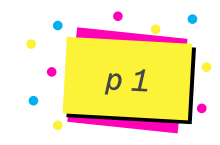